# Przedmowa

Ł ATWO ZROZUMIEĆ, dlaczego początkowo wiele osób było sceptycznie<br>nastawionych do Raspberry Pi, gdy pojawił się po raz pierwszy w 2011 k ATWO ZROZUMIEĆ, dlaczego początkowo wiele osób było sceptycznie nastawionych do Raspberry Pi, gdy pojawił się po raz pierwszy w 2011 roku. Komputer za 35 dolarów o wielkości karty kredytowej wydawał się sennym marzeniem. Dlatego, kiedy wszedł na rynek, wywołał istne szaleństwo.

Całe miesiące popyt przewyższał podaż, a listy oczekujących na te mini- -mikrokomputery były bardzo długie. Co poza ceną płytki Raspberry Pi sprawiło, że cierpliwość głodnych sprzętu mas została wystawiona na próbę? Zanim poznamy dogłębnie wszystkie wspaniałe cechy komputera Raspberry Pi, pomówmy o jego grupie docelowej.

Eben Upton i jego współpracownicy z Uniwersytetu Cambridge zauważyli, że dzisiejsi kandydaci na studia informatyczne nie mają umiejętności kandiatom przypisali to a poza ceną płytki Raspberry Pi<br>sprawiło, że cierpliwość głodnych sprzętu mas została wystawiona na próbę?<br>Zanim poznamy dogłębnie wszystkie wspaniałe cechy komputera Raspberry<br>Pi, pomówmy o jego grupi liczby domowych komputerów PC i konsoli do gier, które zastąpiły komputery marek Amiga, BBC Micro, Spectrum ZX i Commodore 64, na których wcześniejsze pokolenia uczyły się programować". Komputer stał się ważny dla wszystkich osób w gospodarstwie domowym. Dlatego młodzi ludzie byli powstrzymywani przed majstrowaniem przy nim z obawy przed ewentualnym uszkodzeniem tak ważnego dla rodziny narzędzia. Jednak ostatnio procesory telefonów komór komputerów PC i konsoli do gier, które zastąpiły komputery marek Amiga, BBC Micro, Spectrum ZX i Commodore 64, na których wcześniejsze pokolenia uczyły się programować". Komputer stał się ważny dla wszys Hezey domowych komputerow 1 c 1 konson do gaer, ktore zdotąpny komputery marek Amiga, BBC Micro, Spectrum ZX i Commodore 64, na których wcześniejsze pokolenia uczyły się programować". Komputer stał się ważny dla wszystkich nych płyt głównych komputerów. Jak w wywiadzie dla BBC News powiedział twórca Linuksa, Linus Torvalds, Raspberry Pi sprawia, że akceptowalne jest "pozwolenie sobie na awarię".

### Fundacja Raspberry Pi

Warto wiedzieć, że Raspberry Pi istnieje przede wszystkim, aby wspierać dobroczynną misję Fundacji Raspberry Pi. Tą misją jest "dać potęgę cyfrowego majsterkowania za załywieciej z przez możycie ludzie sobie na awarię".<br> **Fundacja Raspberry Pi**<br>
Warto wiedzieć, że Raspberry Pi istnieje przede wszystkim, aby wspierać do-<br>
broczynną misję Fundacji Raspberry Pi. Tą misją nadzieję, że ludzie – a szczególnie dzieci – będą uczyć się programować, poznawać działanie komputerów oraz odkrywać ich różne zastosowania.

Nabywcy płytki Raspberry Pi nie tylko płacą za koszt sprzętu, realizację oraz pracę inżynierską z nią związaną, ale także zasilają darmowe zasoby online, darmowe szkolenia dla nauczycieli i specjalne programy, które Fundacja Raspberry Pi oferuje w ramach swojej misji dobroczynnej.

Jak dowiemy się z tej książki, Raspberry Pi świetnie nadaje się do nauki, ale także stanowi potężne narzędzie. Chociaż płytka powstała z myślą o edukacji, okazuje się, że jej zastosowania obejmują również aplikacje komercyjne i przemysłowe. Firmy stosują ją w sieciach czujników, do zdalnego monitorowania i prototypowania produktów. Chociaż płytka Raspberry Pi jest wspaniała dla dzieci, należy pamiętać, że jest prawdziwym komputerem. Nie jest zabawką ani byleczym.

#### Co możemy z tym robić?

Wspaniałą sprawą dotyczącą komputera Raspberry Pi jest to, że nie ma jednego sposobu jego używania. Bez względu na to, czy chcemy po prostu oglądać filmy i korzystać z Internetu, czy chcemy programować, uczyć się i majsterkować przy użyciu tej płytki, Raspberry Pi jest elastyczną platformą do zabawy, użytkowania i eksperymentowania. Oto zaledwie kilka różnych sposobów do używania komputera Raspberry Pi:

- Ogólne używanie komputera. Ważne jest, aby pamiętać, że Raspberry Pi to komputer i możemy faktycznie używać go jako takiego. Po uruchomieny i korzystać z Internetu, czy chcemy programować, uczyć się i majsterko-<br>ć przy użyciu tej płytki, Raspberry Pi jest elastyczną platformą do zabawy,<br>rtkowania i eksperymentowania. Oto zaledwie kilka różnych sposobów do<br>w się do graficznego środowiska pulpitu z przeglądarką internetową, tak jak w przypadku większości nowoczesnych komputerów. Następnie możemy zainstalować różnorodne darmowe oprogramowanie, na przykład wydajny **ólne używanie komputera.** Ważne jest, aby pamiętać, że Raspberry Pi<br>to komputer i możemy faktycznie używać go jako takiego. Po uruchomie-<br>niu go zgodnie z opisem w rozdziale 1 możemy wybrać, aby zalogować<br>się do graficzn i arkuszami kalkulacyjnymi bez konieczności połączenia z Internetem.
- Nauka programowania. Ponieważ platforma Raspberry Pi ma być narzędziem edukacyjnym zachęcającym dzieci do eksperymentowania z komputerami, zawiera wstępnie załadowane interpretery i kompilatory wielu różnych języków programowania. Jeżeli chcemy zagłębić się w pisanie kodu, dobrze będzie zacząć od języka Python, którego podstawy opisaliśmy w rozdziale 4. Nie jesteśmy jednak ograniczeni tylko do Pythona. Możemy programować na komputerze Raspberry Pi również w wielu innych językach, takich jak C, Ruby, Java i Perl. Dla dzieci jest też Scratch, czyli stworzony w MIT graficzny język programowania, który opisaliśmy w dodatku B.
- Platforma projektowa. Raspberry Pi różni się od typowego komputera nie tylko ceną i rozmiarem, ale także zdolnością integrowania z projektami elektronicznymi. Począwszy od rozdziału 7 pokażemy, jak używać Raspberry Pi do kontrolowania diod LED i urządzeń na prąd zmienny oraz odczytywać stan przycisków i przełączników.
- Prototypowanie produktów. Coraz więcej produktów elektronicznych ma wewnątrz komputery z systemem Linux, a teraz świat tego wbudowanego systemu operacyjnego jest coraz bardziej dostępny. Za pomocą Raspberry Pi możemy utworzyć rozwiązanie stanowiące potencjalnie wspaniały produkt dla zwykłych konsumentów. Dzięki Raspberry Pi Compute Module (mniejszej wersji płytki, którą omówimy dalej), realizacja produktu opartego na Raspberry Pi staje się osiągalna. My, majsterkowicze, mamy wiele możliwości wyboru, jeżeli chodzi o plat-<br>My, majsterkowicze, mamy wiele możliwości wyboru, jeżeli chodzi o plat-<br>formy, na których chcemy budować projekty technologiczne. Ostatnio<br>powszechnie

### Raspberry Pi dla majsterkowiczów

formy, na których chcemy budować projekty technologiczne. Ostatnio Powszechnie wybierano płytki projektowiczów<br>My, majsterkowicze, mamy wiele możliwości wyboru, jeżeli chodzi o plat-<br>formy, na których chcemy budować projekty technologiczne. Ostatnio<br>powszechnie wybierano płytki projektowe Arduino, ponieważ łatwo było na nich pracować. Ale platformy typu system na chipie, takie jak Raspberry Pi, znacznie różnią się od tradycyjnych mikrokontrolerów. W istocie płytka Raspberry Pi ma więcej wspólnego z klasycznym komputerem, niż z Arduino.

Nie oznacza to, że Raspberry Pi jest lepsze od tradycyjnego mikrokontrolera. Jest po prostu inne. Jeżeli na przykład chcemy wykonać podstawowy termostat, prawdopodobniej lepiej będzie użyć Arduino Uno lub podobnego mikrokontrolera ze względu na prostotę. Jeżeli jednak chcemy mieć możliwość zdalnego dostępu do termostatu przez Internet, aby zmieniać jego ustawienia i pobierać pliki dziennika temperatur, powinniśmy rozważyć użycie Raspberry Pi.

Wybór między jednym a drugim zależy od wymagań projektu. Tak naprawdę wcale nie musimy dokonywać takiego wyboru. W rozdziale 5 pokażemy, jak używać Raspberry Pi do programowania Arduino i jak umożliwić komunikację między tymi platformami.

Podczas lektury tej książki lepiej zrozumiemy, jakie są mocne strony płytki Raspberry Pi oraz dlaczego może stać się dodatkowym przydatnym narzędziem w skrzynce majsterkowicza.

# Ale chwilę… Jest coś jeszcze!

Ale chwilę... Jest coś jeszcze!<br>Tak wiele możemy zrobić z Raspberry Pi, że nie mogliśmy zmieścić<br>wszystkiego w jednej książce. Oto kilka innych sposobów używania<br>tego komputera: Ale chwilę... Jest coś jeszcze!<br>Tak wiele możemy zrobić z Raspberry Pi, że nie mogliśmy zmieścić<br>wszystkiego w jednej książce. Oto kilka innych sposobów używania<br>tego komputera: tego komputera:

- Centrum multimedialne. Ponieważ Raspberry Pi ma wyjścia wideo **le chwilę... Jest coś jeszcze!**<br>
Ex wiele możemy zrobić z Raspberry Pi, że nie mogliśmy zmieścić<br>
zystkiego w jednej książce. Oto kilka innych sposobów używania<br>
o komputera:<br> **ntrum multimedialne.** Ponieważ Raspberry Pi Ma także wystarczającą moc procesora, aby odtwarzać filmy k wiele możemy zrobić z Raspberry Pi, że nie mogliśmy zmieścić<br>zystkiego w jednej książce. Oto kilka innych sposobów używania<br>o komputera:<br>**ntrum multimedialne.** Ponieważ Raspberry Pi ma wyjścia wideo<br>HDMI i analogowe, moż tych możliwości twórcy darmowego odtwarzacza multimedialnego o komputera:<br> **11710 multimedialne.** Ponieważ Raspberry Pi ma wyjścia wideo<br>
HDMI i analogowe, możemy łatwo połączyć go z telewizorem.<br>
Ma także wystarczającą moc procesora, aby odtwarzać filmy<br>
pełnoekranowe w wysokiej ro także wersję na platformę Raspberry Pi. Odtwarzacz XBMC może odtwarzać wiele formatów multimedialnych, a jego interfejs składa się z dużych przycisków i tekstu, więc łatwo może być sterowania tych możliwości twórcy darmowego odtwarzacza multimedialnego<br>open source o nazwie XBMC (*http://xbmc.org/*) przygotowali<br>także wersję na platformę Raspberry z kanapy. Odtwarzacz XBMC sprawia, że możemy użyć komputera Raspberry Pi jako składnika całkowicie dostosowywalnego domowego centrum rozrywki. kume wersyę na pratostnę radybestry i n. Sativardacz HDMS może<br>odtwarzać wiele formatów multimedialnych, a jego interfejs składa<br>się z dużych przycisków i tekstu, więc łatwo może być sterowany<br>z kanapy. Odtwarzacz XBMC spr
- Programowanie sprzętowe. Większość osób piszących programy stawarste viele brinktew mathmodulary on, a jego metrojo sinata<br>się z dużych przycisków i tekstu, więc łatwo może być sterowany<br>z kanapy. Odtwarzacz XBMC sprawia, że możemy użyć komputera<br>Raspberry Pi – jako – składnika – Linux. A gdybyśmy tak mogli pisać kod, który działa bezpośrednio na procesorzy Pi jako składnika całkowicie dostosowywalnego<br>domowego centrum rozrywki.<br>**gramowanie sprzętowe.** Większość osób piszących programy<br>komputerowe tworzy kod działający w systemie operacyjnym,<br>takim jak Windows, Moglibyśmy nawet napisać własny system operacyjny od podstaw, **gramowanie sprzętowe.** Większość osób piszących programy<br>komputerowe tworzy kod działający w systemie operacyjnym,<br>takim jak Windows, Mac OS lub – w przypadku Raspberry Pi –<br>Linux. A gdybyśmy tak mogli pisać kod, który dz Uniwersytetu Cambridge opublikował darmowy kurs online (http://www.cl.cam.ac.uk/freshers/raspberrypi/tutorials/os/), który przeprowadza przez proces pisania własnego systemu operacyjnego przy użyciu kodu asemblera.
- Gry retro. Istnieje duża społeczność entuzjastów gier retro, którzy używają Raspberry Pi z oprogramowaniem RetroPie jako platformy do emulowania starych systemów gier, takich jak Nintendo, Game Boy, Atari i DOS. Jest nawet parę płytek rozszerzeń do Raspberry Pi, które ułatwiają podłączenie własnych przycisków w stylu Arcade jako wejścia. Dzięki tej kombinacji sprzętowo-programowej można korzystać z Raspberry Pi, aby odnowić starą maszynę do gier Arcade i nadać jej nowe życie.

### Linux i Raspberry Pi

Typowy komputer działa pod kontrolą systemu operacyjnego, takiego jak Windows, OS X lub Linux. Jest to program, który uruchamia się, gdy włączamy komputer, i pozwala aplikacjom na dostęp do funkcji sprzętowych komputera. Jeżeli na przykład piszemy aplikację korzystającą z Internetu, możemy użyć do tego funkcji systemu operacyjnego. Nie potrzebujemy rozumieć ani pisać kodu dla wszystkich różnych typów sprzętu Ethernet lub WiFi. systemu operacyjnego, a pod nostateli pod nestech jestemu operacyjnego, a "startog pod Windows, OS X lub Linux. Jest to program, który uruchamia się, gdy włączamy komputera. Jeżeli na przykład piszemy aplikację korzystając

Podobnie jak dowolny inny komputer, Raspberry Pi także potrzebuje matems, o o ritho Emani Jeet o program, mery arachimia say, gay magna<br>my komputer, i pozwala aplikacjom na dostęp do funkcji sprzętowych kom-<br>putera. Jeżeli na przykład piszemy aplikację korzystającą z Internetu, możemy<br>uż nieważ jest darmowy i open source. Z jednej strony pomaga zachować niską cenę platformy, a z drugiej czyni ją bardziej programowalną. Ponadto nie jesteśmy ograniczeni tylko do Raspbiana, ponieważ jest wiele różnych odmian, czyli dystrybucji, systemu Linux, które możemy załadować do komputera Raspberry Pi. Jest nawet dostępnych kilka systemów operacyjnych innych niż Linux. W rozdziale 3 zawarliśmy krótki przegląd dostępnych systemów i ich wariantów. W tej książce będziemy używać standardowej dystrybucji o nazwie Raspbian, która jest dostępna ze strony pobierania Raspberry Pi (http://www. raspberrypi.org/downloads). Brak znajomości Linuksa nie jest przeszkodą, ponieważ w rozdziałe 2<br>Brak do komputera<br>Spberry Pi. Jest nawet dostępnych kilka systemów operacyjnych innych niż<br>uux. W rozdziale 3 zawarliśmy krótki przegląd dostępnych system

przedstawimy podstawy potrzebne do korzystania z tego systemu.

# Co inni z tym zrobili

Kiedy mamy dostęp do ekscytującej nowej technologii, trudno może być nam zdecydować, co z nią zrobić. Osoby mające wątpliwości mogą czerpać inspirację z wielu interesujących i kreatywnych projektów na platformę Raspberry Pi. Jako redaktorzy MAKE widzieliśmy wiele fantastycznych rozwiązań wykorzystujących komputer Raspberry Pi i chcemy podzielić się niektórymi z nich.

Stolik kawowy do gier  $(http://www.instructables.com/id/Coffee-Table-Pi/).$ Użytkownik witryny Instructables o nazwie grahamgelding załadował podręcznik krok po kroku, jak przy użyciu płytki Raspberry Pi zrobić stolik ję z wielu interesujących i kreatywnych projektów na platformę Raspberry<br>Jako redaktorzy MAKE widzieliśmy wiele fantastycznych rozwiązań wyko-<br>stujących komputer Raspberry Pi i chcemy podzielić się niektórymi z nich.<br>**lik** uruchomiania gier na komputerze Pi użył emulatora MAME (Multiple Arcade Machine Emulator), darmowego projektu oprogramowania, który pozwala uruchamiać klasyczne gry z automatów na nowoczesnych komputerach. Wewnątrz samego stolika zamontował 24-calowy ekran LCD podłączony do płytki Raspiberry Pi złączem HDMI oraz klasyczne przyciski

z automatu do gier i joystick podłączone do złączy GPIO komputera Pi<br>i służące jako wejście.<br>twarzącz RasPod (*https://githuh.com/lionaneesh/RasPod*). Aneesh Dogra. i służące jako wejście.

- Odtwarzacz RasPod (https://github.com/lionaneesh/RasPod). Aneesh Dogra, nastolatek z Indii, był jednym z uczestników wydarzenia Summer Coding z automatu do gier i joystick podłączone do złączy GPIO komputera Pi<br>i służące jako wejście.<br>**twarzacz RasPod** (*https://github.com/lionaneesh/RasPod*). Aneesh Dogra,<br>nastolatek z Indii, był jednym z uczestników wydarzenia Utworzył RasPod, czyli bazujący na komputerze Raspberry Pi i sterowany internetowo odtwarzacz audio MP3. Napisał go w języku Python przy zastosowaniu środowiska internetowego o nazwie Tornado. Odtwarzacz pozwala zdalnie logować się do Raspberry Pi, aby włączyć i wyłączyć muzykę, zmienić głośność, wybrać utwory i sporządzić listy odtwarzania. Muzyka wychodzi ze złącza audio komputera Raspberry Pi, więc można słuchać jej za pomocą pary głośników komputerowych ze wzmacniaczem lub systemu stereo.
- Superkomputer Raspberry Pi (http://www.southampton.ac.uk/mediacentre/ features/raspberry pi supercomputer.shtml). Większość superkomputerów jest budowanych jako klastry standardowych komputerów połączonych ze sobą. Wykonywane na nich zadania obliczeniowe są rozdzielane między wszystkie składowe procesory. Grupa inżynierów informatyków z Uniwersytetu Southampton w Wielkiej Brytanii połączyła 64 komputery Raspberry Pi, aby utworzyć niedrogi superkomputer. Chociaż jego moc obliczeniowa jest daleka od mocy obliczeniowej najsilniejszych dzisiejszych superkomputerów, demonstruje zasady tworzenia takich systemów. Co najlepsze, stelaż użyty do utrzymania razem tych wszystkich płytek Raspberry Pi został zbudowany z klocków Lego przez 6-letniego syna kierownika zespołu. Raspberry Pi, aby utworzyć niedrogi superkomputer. Chociaż jego moc<br>obliczeniowa jest daleka od mocy obliczeniowej najsilniejszych dzisiej-<br>szych superkomputerów, demonstruje zasady tworzenia takich systemów.<br>Co najlepsze,

Możecie wysyłać swoje projekty do redakcji MAKE przez nasz formularz zgłoszeniowy w Makezine.com (http://blog.makezine.com/contribute/).

### Konwencje zastosowane w tej książce

W tej książce użyliśmy następujących konwencji typograficznych:

- Kursywa. Wskazuje nowe terminy, adresy URL i e-mail oraz nazwy i rozszerzenia plików.
- Czcionka stałopozycyjna. Jest używana do listingów programów, a także wewnątrz akapitów, aby odwołać się do elementów programu, takich jak nazwy zmiennych lub funkcji, bazy danych, typy danych, zmienne środowiskowe, instrukcje i słowa kluczowe.

Stała szerokość i pogrubienie. Pokazuje polecenia lub inny tekst, który powinien być wpisany przez użytkownika dokładnie tak.

Stała szerokość i kursywa. Pokazuje tekst, który powinien być zastąpiony przez wartości podane przez użytkownika lub wynikające z kontekstu.

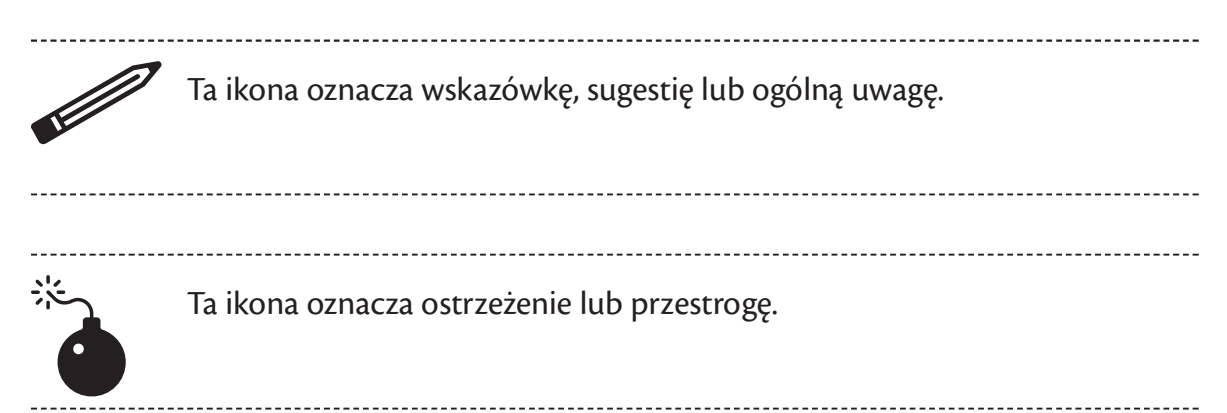

### Jak się z nami skontaktować

Komentarze i pytania dotyczące tej książki prosimy adresować do wydawcy:

MAKE 1005 Gravenstein Highway North Sebastopol, CA 95472 Telefony: 800-998-9938 (w USA i Kanadzie) 707-829-0515 (międzynarodowo lub lokalnie) 707-829-0104 (fax) 1005 Gravenstein Highway North<br>
Sebastopol, CA 95472<br>
Telefony:<br>
800-998-9938 (w USA i Kanadzie)<br>
707-829-0515 (międzynarodowo lub lokalnie)<br>
707-829-0104 (fax)<br>
MAKE jednoczy, inspiruje, informuje i bawi rosnącą społeczno

nych osób, które podejmują się wspaniałych projektów na swoich podwór-Telefony:<br>
800-998-9938 (w USA i Kanadzie)<br>
707-829-0515 (międzynarodowo lub lokalnie)<br>
707-829-0104 (fax)<br>
MAKE jednoczy, inspiruje, informuje i bawi rosnącą społeczność zarad-<br>
nych osób, które podejmują się wspaniałyc nia, programowania i naginania dowolnej technologii zgodnie z potrzebami. Odbiorcy MAKE stanowią ciągle rosnącą kulturę i społeczność, która wierzy w poprawienie siebie, środowiska i systemu edukacyjnego – całego naszego świata. Jest to więcej niż publiczność, jest to światowy ruch prowadzony przez Make – nazywamy go Maker Movement (ruchem majsterkowiczów). Więcej informacji na temat MAKE można uzyskać w Internecie:

Magazyn MAKE: http://makezine.com/magazine/ Targi Maker Faire: http://makerfaire.com Makezine.com: http://makezine.com Sklep Maker Shed: http://makershed.com/

Mamy stronę internetową dotyczącą tej książki, gdzie znajduje się errata i inne dodatkowe informacje. Jej adres to:

http://www.makershed.com/products/make-getting-started-with-raspberry- -pi-3rd-edition

# Podziękowania

Chcemy podziękować paru osobom, które podzieliły się swoją wiedzą, wsparciem i opiniami podczas tworzenia książki Wprowadzenie do Raspberry Pi:

Patrick DiJusto Brian Jepson Frank Teng Anna Kaziunas France Marc de Vinck Eben Upton Tom Igoe Clay Shirky John Schimmel Phillip Torrone Limor Fried Kevin Townsend Ali Sajjadi Andrew Rossi

# 1 Uruchamianie

Pare stów powtarza się w kółko, gdy ludzie mówią o Raspberry Pi:<br>mały, tani, programowalny, edukacyjny. Jednak byłoby błędem okre-<br>ślenie tego komputera jako *plug and play*, chociaż jest dość łatwo podłaczyć mały, tani, programowalny, edukacyjny. Jednak byłoby błędem określenie tego komputera jako plug and play, chociaż jest dość łatwo podłączyć go do telewizora i sprawić, że coś pojawi się na ekranie. Nie jest to urzą-**D**ARĘ SŁÓW powtarza się w kółko, gdy ludzie mówią o Raspberry Pi:<br>mały, tani, programowalny, edukacyjny. Jednak byłoby błędem określenie tego komputera jako *plug and play*, chociaż jest dość łatwo podłączyć<br>go do telewiz przed jego uruchomieniem musimy podjąć parę decyzji dotyczących urządzeń peryferyjnych i oprogramowania.

Oczywiście pierwszym krokiem jest zakup płytki Raspberry Pi. Raspberry Pi Foundation ma umowy z kilkoma producentami, od których możecie kupić bezpośrednio Pi za dobrze znaną cenę 25–35 dolarów. Są to:

- Premier Farnell/Element 14 (http://www.element14.com/community/groups/ radzeń peryferyjnych i oprogramowania.<br>radzeń peryferyjnych i oprogramowania.<br>Oczywiście pierwszym krokiem jest zakup płytki Raspberry Pi. Raspberry<br>Foundation ma umowy z kilkoma producentami, od których możecie kupić<br>rasp na całym świecie (takimi jak Newark i MCM w USA).
- RS Components (http://www.rs-components.com/raspberrypi). Inny brytyjski globalny dystrybutor elektroniki (i firma macierzysta Allied Electronics w USA)

Niska cena Raspberry Pi jest oczywiście ważna. Pozwolenie wszystkim na zakupy bezpośrednio od dystrybutora i zamawianie małych ilości po cenie hurtowej było czymś niezwykłym. Wielu potencjalnych odsprzedawców było wprawionych w zakłopotanie pierwotnym ogłoszeniem ceny. Było im trudno zrozumieć, jak mogli zyskać jakikolwiek dochód. Dlatego odsprzedawcy dodają drobną marżę do ceny 35 dolarów (zwykle zwiększając cenę do około 40 dolarów). Chociaż wszyscy mogą nadal kupować bezpośrednio od dystrybutorów za pierwotną cenę, detaliści i odsprzedawcy często realizują zamówienia szybciej i dostarczają wielu zaawansowanych akcesoriów do Raspberry Pi. Oto kilku naszych ulubionych odsprzedawców:

Adafruit. Mieszkająca w Nowym Jorku Limor Fried ("Ladyada") wraz ze swoim zespołem utworzyła jedną z pomocnych witryn e-commerce dotyczących majsterkowania. Produkują i sprzedają wiele przydatnych akcesoriów do Raspberry Pi.

- Maker Shed. Oficjalny sklep firmy Make. Produkują trochę przydatnych zestawów Raspberry Pi, które można znaleźć u detalistów, takich jak Barnes & Noble.
- Sparkfun. Sparkfun sprzedaje wiele narzędzi i materiałów do prototypowania elektroniki, w tym garść akcesoriów i zestawów do Raspberry Pi.
- Micro Center. Posiadająca 25 tradycyjnych sklepów w USA firma Micro Center stała się jedną z głównych odsprzedawców Raspberry Pi i mnóstwa akcesoriów. Rozglądanie się w alejkach sklepowych Micro Center jest wspaniałym sposobem poznania nowych produktów związanych z Raspberry Pi.
- Pimoroni. Zespół Pimoroni tworzy i sprzedaje wspaniałe produkty Raspberry Pi z SheReld w Wielkiej Brytanii. Ciekawostka: jeden z założycieli, Paul, jest projektantem logo Raspberry Pi! Pi Wielkiej<br>Piów. Rozglądanie się w alejkach sklepowych Micro Center jest wspaniałym<br>sposobem poznania nowych produktów związanych z Raspberry Pi.<br>Pimoroni. Zespół Pimoroni tworzy i sprzedaje wspaniałe produkty Raspberry<br>P
- Brytanii. Tworzy wiele zestawów związanych z Raspberry Pi, a także jest offeniałym sposobem poznania nowych produktów związanych z Raspberry Pi, a także jest orientalisty Raspberry Pi z Sheffield w Wielkiej Brytanii. Cieka dystrybutorem Raspberry Pi Zero.

Tyle o mikroekonomii. Przyjrzyjmy się bliżej płytce Raspberry Pi.

### Przewodnik po płytkach

Istnieje dość dużo różnych wersji płytki Raspberry Pi. Pierwsza wersja dystrybutorem Raspberry Pi Zero.<br>Tyle o mikroekonomii. Przyjrzyjmy się bliżej płytce Raspberry Pi.<br>**Przewodnik po płytkach**<br>Istnieje dość dużo różnych wersji płytki Raspberry Pi. Pierwsza wersja<br>to Raspberry Pi 1 model B, A. W roku 2014 Fundacja Raspberry Pi ogłosiła znaczną modyfikację (i udoskonalenie) projektu płytki: Raspberry Pi 1 model B+. Model B+ ustanowił format "głównej linii" płytek Raspberry Pi, który będzie obowiązywał w przewidywalnej przyszłości. Od tamtej pory Fundacja utworzyła także urządzenie do zagnieżdżania Pi w produktach, które zostało nazwane Compute Module. Example dese daze rozhyen wersy. Pryth rhappoen y 1 n 1 terwiza wersya to Raspberry Pi 1 model B, a zaraz po niej powstał prostszy i tańszy model A. W roku 2014 Fundacja Raspberry Pi ogłosiła znaczną modyfikację (i udoskon Raspberry Pi Zero. W lutym 2016 roku ostatnią główną linią Raspberry Pi jest Raspberry Pi 3 model B. Kilka różnych typów Raspberry Pi zostało przedstawionych na rysunku 1-1.

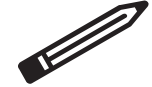

Przez lata powstało kilka różnych wersji głównej linii Raspberry Pi, czyli modelu za 35 dolarów z czterema portami USB, używanego przez większość osób. Te wersje nazywały się Raspberry Pi 1 model B+, Raspberry Pi 2 model B i Raspberry Pi 3 model B. W kolejnych modelach zwiększano wydajność procesora. W Raspberry Pi 2 dodano więcej pamięci RAM, a w Raspberry Pi 3 dodano wbudowaną obsługę sieci WiFi i Bluetooth.

Podczas realizowania przykładów z tej książki można korzystać z dowolnej płytki z głównej linii Raspberry Pi.

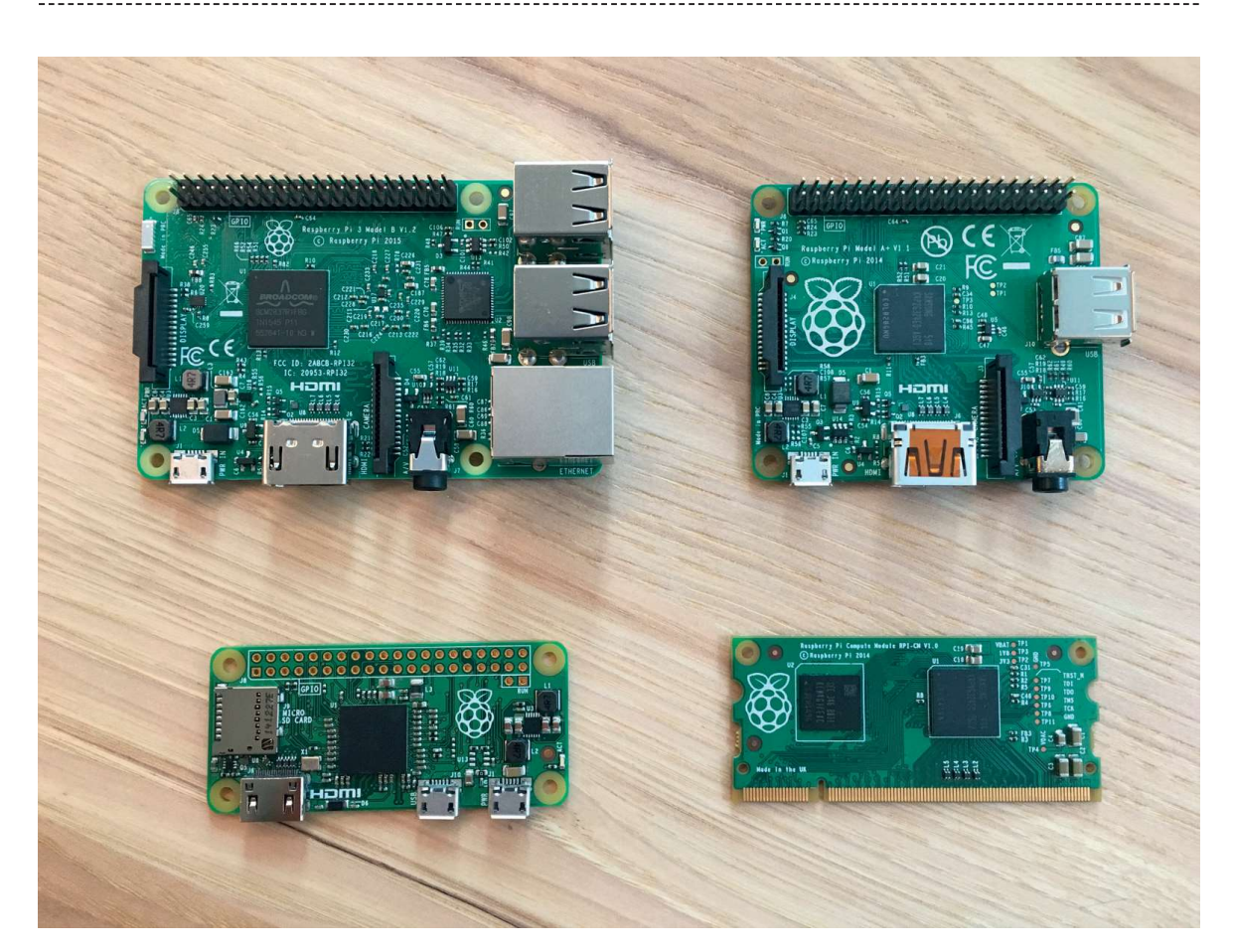

Rysunek 1-1 Istnieje wiele wersji płytki Pi, a tutaj prezentujemy kilka z nich (zgodnie z ruchem wskazówek zegara od lewego górnego rogu): Raspberry Pi 3 model B, Raspberry Pi 1 model A+, Raspberry Pi Compute Module i Raspberry Pi Zero. W lutym 2016 najnowszym rozwiązaniem z głównej linii Raspberry Pi jest Raspberry Pi 3 model B. Rysunek 1-1 Istnieje wiele wersji płytki Pi, a tutaj prezentujemy kilka z nich (zgodnie<br>
z ruchem wskazówek zegara od lewego górnego rogu): Raspberry Pi<br>
3 model B, Raspberry Pi 1 model A+, Raspberry Pi Compute Module<br>
i R

można ulec pokusie, aby uznać Raspberry Pi za płytkę projektową z mikroz ruchem wskazówek zegara od lewego górnego rogu): Raspberry Pi<br>
3 model B, Raspberry Pi 1 model A+, Raspberry Pi Compute Module<br>
i Raspberry Pi Zero. W lutym 2016 najnowszym rozwiązaniem z głównej<br>
linii Raspberry Pi jest 3 model B, Raspberry Pi 1 model A+, Raspberry Pi Compute Module<br>
i Raspberry Pi Zero. W lutym 2016 najnowszym rozwiązaniem z głównej<br>
linii Raspberry Pi jest Raspberry Pi 3 model B.<br>
Zacznijmy od krótkiego opisu tego, co w dzenia mobilnego z wieloma przydatnymi dla majsterkowiczów złączniem z przez Maspherry Pi jest Raspberry Pi 3 model B.<br>Zacznijmy od krótkiego opisu tego, co widzimy po rozpakowaniu. Często można ulec pokusie, aby uznać Ras

wielostykowymi dla różnych portów i funkcji. Na rysunku 1-1 widać wszystkie części płytki. Ich opis jest przedstawiony poniżej.

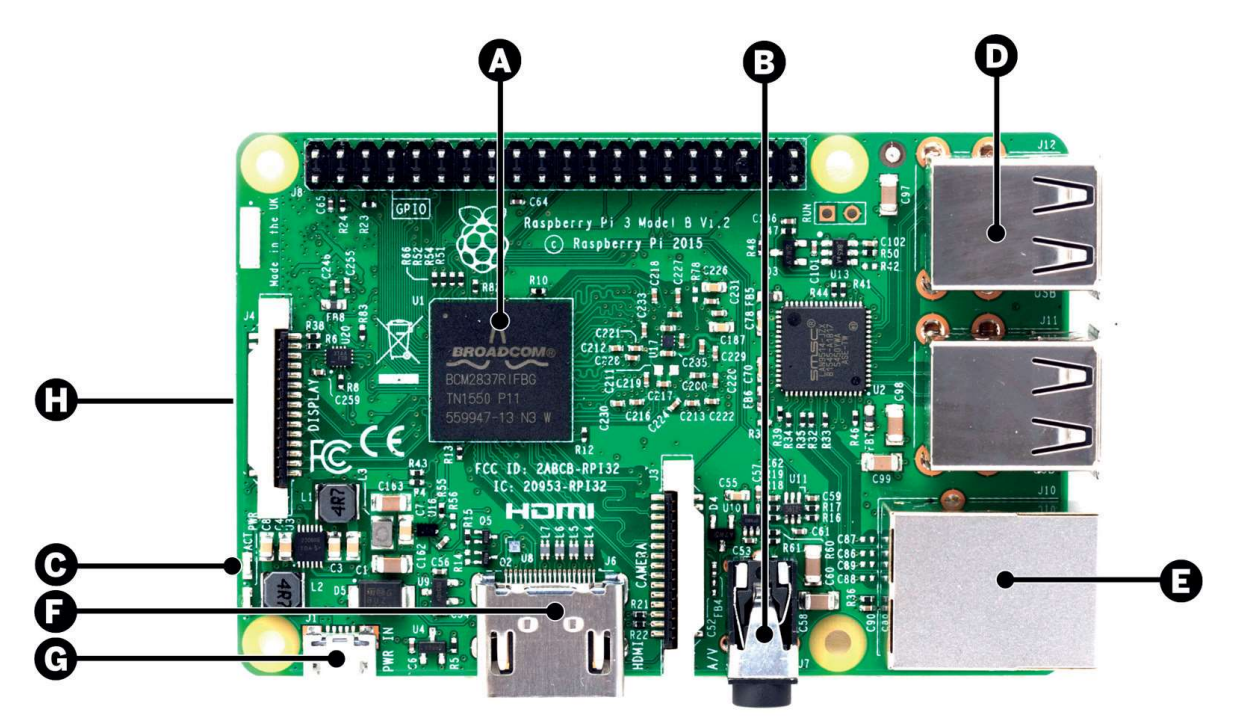

Rysunek 1-2. Mapa interfejsu sprzętowego płytki Raspberry Pi

- A. Procesor. W sercu komputera Raspberry Pi jest taki sam procesor, jaki możemy znaleźć w smartfonie iPhone 3G i czytniku książek Kindle 2, więc możemy uważać możliwości Raspberry Pi za porównywalne do tych mocnych, choć małych urządzeń. Układ scalony procesora jest 32-bitowym systemem o taktowaniu 700 MHz, zbudowanym w architekturze ARM11. Układy scalone ARM mają różnorodne architektury z różnymi rdzeniami **Procesor.** W sercu komputera Raspberry Pi jest taki sam procesor, jaki możemy znaleźć w smartfonie iPhone 3G i czytniku książek Kindle 2, więc<br>możemy uważać możliwości Raspberry Pi za porównywalne do tych moc-<br>nych, choć Model B ma 512MB pamięci RAM, a model A ma jej 256 MB. (Pierwsze wydanie modelu B miało również tylko 256MB pamięci RAM).
- B. Zespolone analogowe wyjście wideo i audio. Analogowe wyjścia audio oraz wideo są dostępne w postaci standardowego 4-polowego złącza 3,5 mm. Z jednej strony łączącego kabla znajduje się czteropolowe złącze mini jack (wygląda jak słuchawkowe złącze jack), a z drugiej – trzy wtyczki RCA dla sygnału audio stereo (czerwona i biała) oraz zespolonego wideo NTSC lub PAL (żółta).

Tabela 1-1 Diody stanu

| Diody stanu. Pi ma dwa wskaźniki LED, które zapewniają wizualne infor-<br>macje zwrotne (patrz tabela 1-1). Dodatkowo na złączu Ethernet znajdują<br>się wskaźniki LED aktywności sieciowej. |          |                                                                                          |
|----------------------------------------------------------------------------------------------------|----------|------------------------------------------------------------------------------------------|
| Tabela 1-1 Diody stanu                                                                                                    |          |                                                                                          |
| <b>ACT</b>                                                                                                    | Zielona  | Swieci w przypadku dostępu do karty SD (oznaczona jako<br>OK na wcześniejszych płytkach) |
| <b>PWR</b>                                                                                                    | Czerwona | Powiązana z zasilaniem 3,3 V                                                             |
|                                                                                                    |          | <b>Zewnętrzne porty USB.</b> W wersjach Raspberry Pi z głównej linii są cztery           |

- D. Zewnętrzne porty USB. W wersjach Raspberry Pi z głównej linii są cztery porty USB 2.0 służące do podłączania urządzeń peryferyjnych, takich jak Klamicz – Swieci w przypadku dostępu do karty SD (oznaczona jako – OK na wcześniejszych płytkach)<br>
PWR – Czerwona – Powiązana z zasilaniem 3,3 V<br> **Zewnętrzne porty USB**. W wersjach Raspberry Pi z głównej linii są cztery<br>
p USB może być zasilanych z tych portów, warto rozważyć użycie zewnętrznego zasilanego koncentratora, jeśli mamy urządzenia peryferyjne wymagające więcej energii, np. dyski twarde.
- E. Port Ethernet. Jest to standardowy port RJ45 Ethernet działający z szybkością 10 lub 100 megabitów danych na sekundę. Podłączamy go do routera w celu uzyskania łączności sieciowej. Zamiast niego można użyć WiFi.
- F. Złącze HDMI. Port HDMI zapewnia wyjście cyfrowych sygnałów wideo i audio. Obsługuje 14 różnych rozdzielczości wideo, a sygnał HDMI może być konwertowany do formatu DVI (stosowanego w wielu monitorach), zespolonego (analogowy sygnał wideo zwykle przenoszony przez żółte złącze RCA) lub SCART (europejski standard łączenia sprzętu audiowizualnego) dzięki zewnętrznym adapterom. F. Złącze HDMI. Port HDMI zapewnia wyjście cyfrowych sygnałów wideo<br>i audio. Obsługuje 14 różnych rozdzielczości wideo, a sygnał HDMI może<br>być konwertowany do formatu DVI (stosowanego w wielu monitorach),<br>zespolonego (anal i audio. Obsługuje 14 różnych rozdzielczości wideo, a sygnał HDMI może<br>być konwertowany do formatu DVI (stosowanego w wielu monitorach),<br>zespolonego (analogowy sygnał wideo zwykle przenoszony przez żółte<br>złącze RCA) lub SC
- USB. (Nie jest to dodatkowy port USB. Służy jedynie do zasilania). Złącze typu micro USB zostało wybrane, ponieważ jest tanie i można łatwo znaleźć odpowiednie do niego zasilacze USB. Wejście zasilania. Jedną z pierwszych rzeczy, które zauważamy, jest to,<br>że płytka Pi nie ma włącznika zasilania. Do zasilania służy złącze micro<br>USB. (Nie jest to dodatkowy port USB. Służy jedynie do zasilania). Złącze<br>typ
- H. Gniazdo karty micro SD (Secure Digital). Możemy zauważyć, że kompumicro SD. Wersje Raspberry Pi 1 i 2 są wyposażone w złącza zatrzaskowe, więc naciskamy, aby włożyć kartę micro SD, i naciskamy ponownie, aby ją wyjąć. W wersji Raspberry Pi 3 zrezygnowano z elementu zatrzaskowego na rzecz złącza z tarciem. W tym modelu naciskamy, aby włożyć kartę micro SD, i ciągniemy, aby ją wyjąć. Oczywiście należy to robić tylko przy wyłączonym zasilaniu płytki Raspberry Pi.

Rysunek 1-3 pokazuje wszystkie styki zasilania i wejścia/wyjścia (*IO*)<br>na Raspberry Pi, które są objaśnione w dalszej części rozdziału. na Raspberry Pi, które są objaśnione w dalszej części rozdziału.

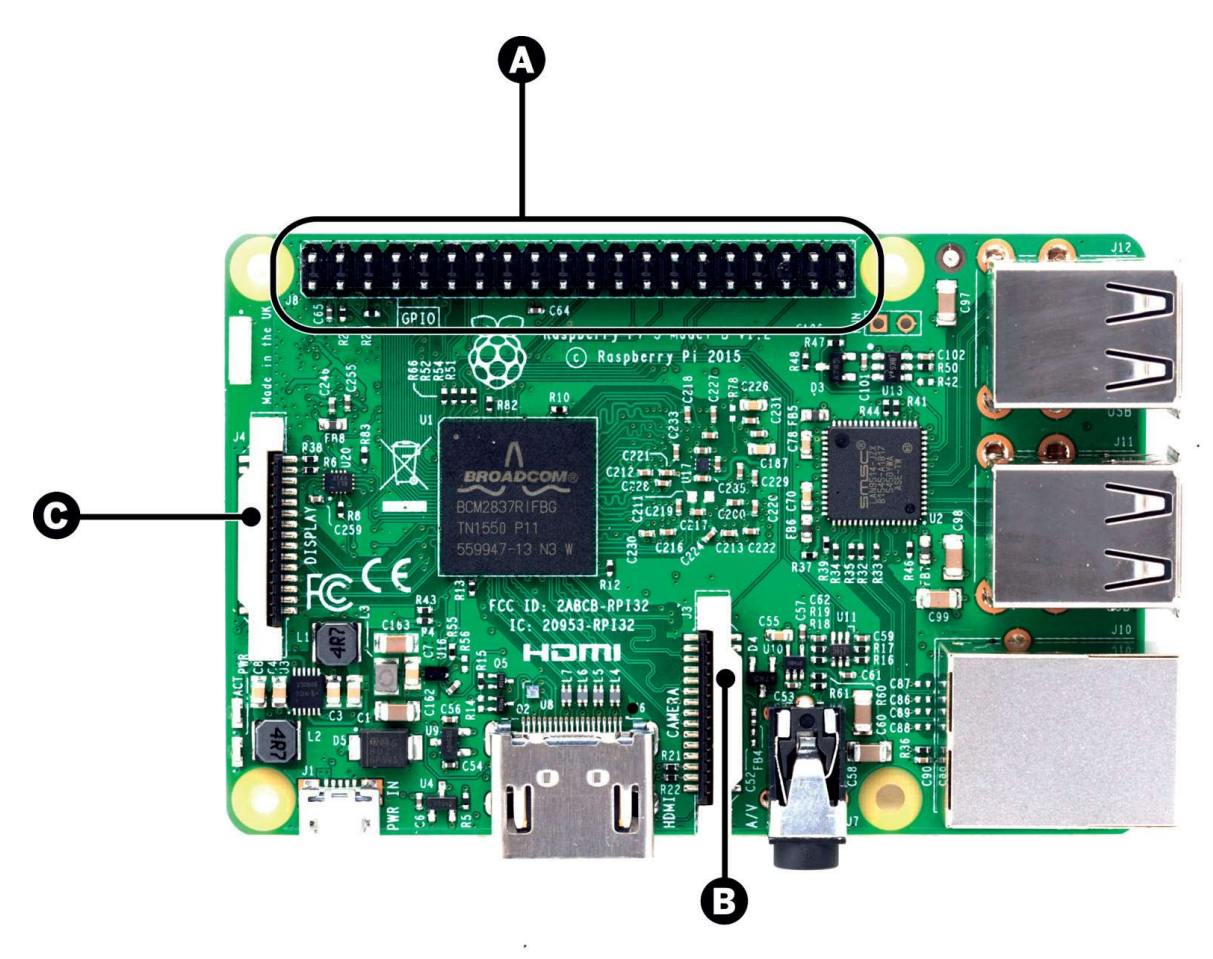

Rysunek 1-3 Styki i złącza wielostykowe na Raspberry Pi

- A. GPIO (General Purpose Input and Output) oraz inne styki. Aktualne modele Raspberry Pi mają złącze GPIO z 2 × 20 stykami. W rozdziale 6 i 7 pokażemy, jak używać tych styków do czytania przycisków i przełączników oraz sterowania urządzeniami wykonawczymi, takimi jak diody, przekaźniki i silniki. **A. GPIO (General Purpose Input and Output) oraz inne styki.** Aktualne modele<br>
Raspberry Pi mają złącze GPIO z 2 × 20 stykami. W rozdziale 6 i 7 pokaże-<br>
my, jak używać tych styków do czytania przycisków i przełączników o
- podłączenie modułu kamery do płytki.
- C. Złącze DSI (Display Serial Interface). Do tego złącza możemy podłączyć płaski kabel taśmowy o 15 stykach, który może służyć do komunikacji z ekranem LCD lub OLED.

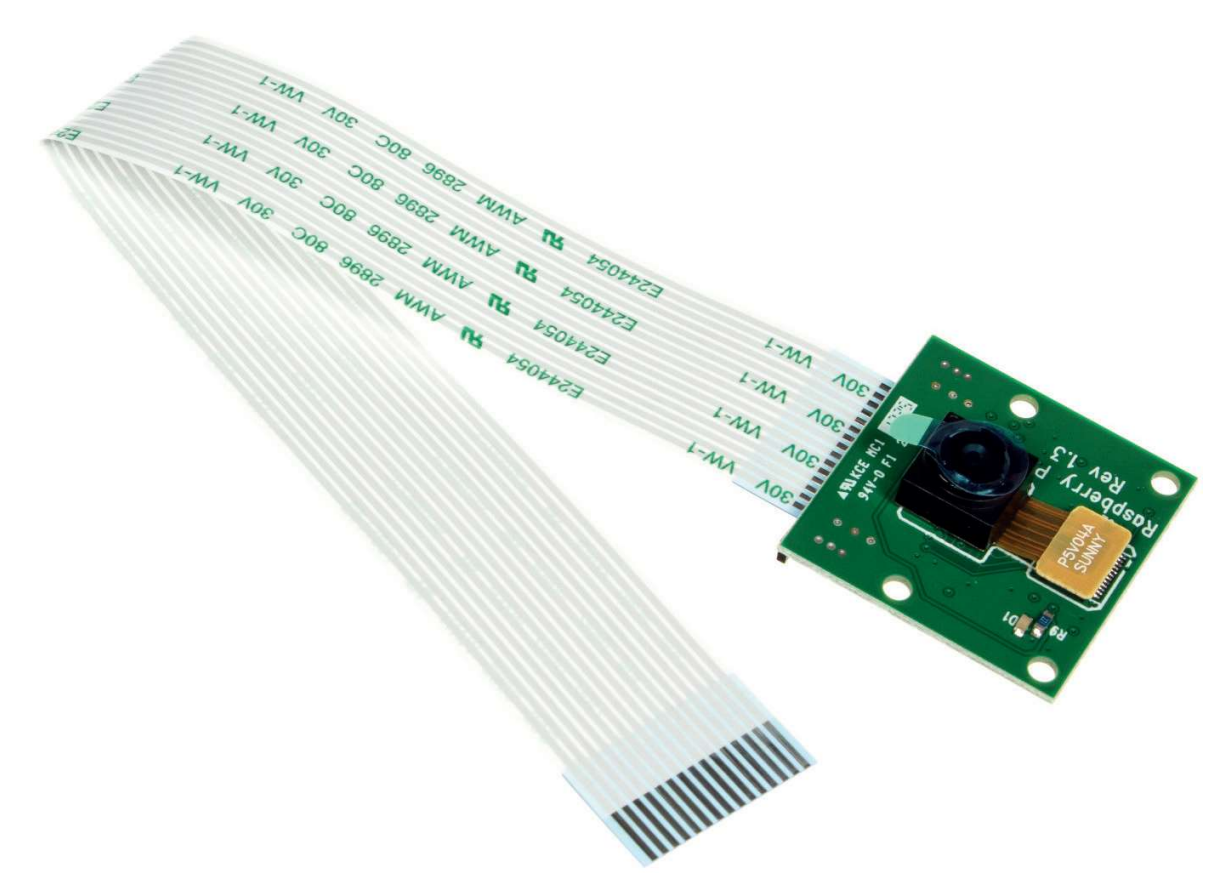

Rysunek 1 -4 Moduł kamery Raspberry Pi łączy się bezpośrednio ze złączem CSI. Rozdział 9 zawiera pełen opis korzystania z kamer i płytki Pi.

# Właściwe urządzenia peryferyjne

Teraz, kiedy znamy położenie wszystkich elementów na płytce, potrzebujemy dowiedzieć się paru spraw na temat właściwych urządzeń peryferyjnych, Rozdział 9 zawiera pełen opis korzystania z kamer i płytki Pi.<br> **Właściwe urządzenia peryferyjne**<br>
Teraz, kiedy znamy położenie wszystkich elementów na płytce, potrzebuje-<br>
my dowiedzieć się paru spraw na temat właściwych startowych, które zawierają dobrze dopasowane listy części. Dobór części do Raspberry Pi może sprawiać problemy. Obszerna lista obsługiwanych urządzeń peryferyjnych jest umieszczona na głównej stronie Wiki (http://elinux. org/RPi\_VerifiedPeripherals). my dowiedzieć się paru spraw na temat właściwych urządzeń peryferyjnych,<br>których można używać z komputerem Pi. Jest parę gotowych zestawów<br>startowych, które zawierają dobrze dopasowane listy części. Dobór części<br>do Raspber rych można używać z komputerem Pi. Jest parę gotowych zestawów<br>rtowych, które zawierają dobrze dopasowane listy części. Dobór części<br>Raspberry Pi może sprawiać problemy. Obszerna lista obsługiwanych urzą-<br>rá peryferyjnych

rtowych, które zawierają dobrze dopasowane listy części. Dobór części<br>Raspberry Pi może sprawiać problemy. Obszerna lista obsługiwanych urzą-<br>rá peryferyjnych jest umieszczona na głównej stronie Wiki (*http://elinux.*<br>/*RP* Raspberry Pi może sprawiać problemy. Obszerna lista obsługiwanych urzą-<br>2016 peryferyjnych jest umieszczona na głównej stronie Wiki (*http://elinux.*<br>2016 //RPi\_*VerifiedPeripherals*).<br>2016 //RPi\_*VerifiedPeripherals*).<br>20 wiednie złącze. Typowy zasilacz telefonu komórkowego dostarcza tylko 400mA lub mniej, ale należy sprawdzić oznaczenie znamionowe z tyłu obudowy. Komputer Pi zasilany zbyt niskim prądem może sprawiać wrażenie, że działa, ale dziwnie funkcjonować, a nawet nieoczekiwanie ulec awarii.

Istnieją także rozwiązania bateryjne pozwalające używać Raspberry Pi w ruchu. Muszą mieć te same parametry natężenia i napięcia prądu.

u także rozwiązania bateryjne pozwalające używać Raspberry Pi (alkże rozwiązania bateryjne pozwalające używać Raspberry Pi (alki)<br>(alki)<br>(alki) możliwe jest zasilanie jej z koncentratora USB wyposażonego we własny zasilacz wyposażonego we własny zasilacz sieciowy. Nie ma jednak wystarczającego zabezpieczenia obwodów elektrycznych, więc zasilanie przez porty USB nie jest najlepszym pomysłem. Szczególnie jest to istotne podczas prototypowania urządzeń elektronicznych, kiedy może przypadkowo nastąpić spięcie, które spowoduje zwiększony pobór prądu.

- Karta micro SD. Potrzebujemy karty klasy 10 o pojemności przynajmniej 8 GB, zabezpieczenia obwodów elektrycznych, więc zasilanie przez porty USB nie<br>jest najlepszym pomysłem. Szczególnie jest to istotne podczas prototypo-<br>wania urządzeń elektronicznych, kiedy może przypadkowo nastąpić spięcie,<br>któ operacyjne mieszczące się na kartach SD mniejszych niż 8 GB, ale standardowa instalacja systemu Raspbian wymaga karty micro SD o pojemności przynajmniej 8 GB.
- Klawiatura i mysz USB. Przydają się do sterowania komputerem. Te urządzenia peryferyjne są dość pospolite, więc nie trzeba używać nic wymyślnego.
- Kabel HDMI. Jeżeli podłączamy monitor, potrzebujemy tego kabla albo odpowiedniego adaptera do monitora DVI. Możemy także uruchomić Pi bez konsoli, zgodnie z dalszym opisem w tym rozdziale. Kable HDMI mogą się znaczne różnić ceną. Jeżeli kabel HDMI do monitora ma długość metra lub dwóch, nie ma potrzeby wydawania na niego więcej niż 3 dolarów. W przypadku większych odległości należy koniecznie poszukać wyższej jakości kabli i unikać tanich zamienników. konsoli, zgodnie z dalszym opisem w tym rozdziale. Kable HDMI mogą się<br>znaczne różnić ceną. Jeżeli kabel HDMI do monitora ma długość metra lub<br>dwóch, nie ma potrzeby wydawania na niego więcej niż 3 dolarów. W przy-<br>padku w
- Kabel Ethernet. W domu możemy nie mieć tylu kablowych gniazdek Ethernet, żemy uważać, że port przewodowy jest odrobinę kłopotliwy. Podrozdział "Działanie bez konsoli" prezentuje inne możliwości, niż podłączanie kabla sieciowego bezpośrednio do gniazda w ścianie lub koncentratora.
- Moduł WiFi USB. W przypadku używania wersji Pi 1 lub 2 warto dodać moduł WiFi w celu uzyskania bezprzewodowego dostępu do Internetu. Wiele modułów 802.11 Wi-Fi USB od razu działa z płytką Pi. Połączenie WiFi zużywa dużo energii, więc musimy zapewnić odpowiednie źródło zasilania. Zasilacz 2A lub zasilany koncentrator USB są dobrym wyborem. Jeśli występują problemy z modułem WiFi, przyczyną jest zazwyczaj zasilanie.

Możemy także rozważyć kilka z następujących dodatków:

- Zasilany koncentrator USB. Jeśli chcemy dodać więcej niż cztery urządzenia Ender Maria do głównej linii Raspberry Pi, potrzebujemy koncentratora USB.<br>USB do głównej linii Raspberry Pi, potrzebujemy koncentratora USB.<br>Zalecany jest zasilany koncentrator USB 2.0.<br>Jiator Radiator to mały metalowy Zalecany jest zasilany koncentrator USB 2.0.
- Radiator. Radiator to mały metalowy element (zwykle z żebrami) o dużej powierzchni, która może wydajnie rozpraszać ciepło. Radiatory mogą być przyłączane do układów scalonych, które nagrzewają się nadmiernie. Układ silany koncentrator USB. Jeśli chcemy dodać więcej niż cztery urządzenia<br>USB do głównej linii Raspberry Pi, potrzebujemy koncentratora USB.<br>Zalecany jest zasilany koncentrator USB 2.0.<br>diator. Radiator to mały metalowy ele wych, więc radiator zwykle nie jest potrzebny. Jednak, jak zobaczymy później, są przypadki, kiedy chcemy, aby komputer Pi pracował z większymi prędkościami lub wykonywał obliczenia przez dłuższy czas. Wtedy układ może stać się trochę gorący. Niektórzy zgłaszali, że także układ scalony sieci się nagrzewa.
- Zegar czasu rzeczywistego. Warto dodać układ scalony zegara czasu rzeczywistego (np. DS1307), jeżeli chcemy prowadzić dziennik lub zachować pomiar czasu, gdy komputer jest wyłączony.
- Moduł kamery. Dedykowany moduł kamery Raspberry Pi w cenie 25 dolarów jest dostępny jako oficjalny sprzęt peryferyjny. Możemy też używać dowolnej kamery internetowej USB (patrz pełen przykład w rozdziale 9).
- Wyświetlacz LCD. Wielu wyświetlaczy LCD możemy używać przez kilka połączeń na złączu wielostykowym GPIO. Poszukaj wyświetlacza TFT (thin miar czasu, gdy komputer jest wyłączony.<br> **duł kamery.** Dedykowany moduł kamery Raspberry Pi w cenie 25 dolarów<br>
jest dostępny jako oficjalny sprzęt peryferyjny. Możemy też używać dowol-<br>
nej kamery internetowej USB (patrz styków SPI (Serial Peripheral Interface) złącza wielostykowego. Fundacja Raspberry Pi oferuje także wyświetlacz dotykowy, który łączy się z interfejsem DSI płytki Raspberry Pi. czeń na złączu wielostykowym GPIO. Poszukaj wyświetlacza TFT (thin-<br>film transistor), który może komunikować się z płytką Pi przy użyciu<br>styków SPI (Serial Peripheral Interface) złącza wielostykowego. Fundacja<br>Raspberry Pi
- Karty dźwiękowe. Czasami okazuje się, że wbudowane analogowe rozwiązanie jakości wyjścia (lub wejścia) dźwiękowego na płytce Pi potrzebujemy karty dźwiękowej. Wiele kart dźwiękowych USB działa także dobrze z płytką Pi. Popularną, niedrogą opcją są urządzenia U-Control firmy Behringer. rty dźwiękowe. Czasami okazuje się, że wbudowane analogowe rozwiązanie<br>audio jest niewystarczające dla wielu projektów. Do uzyskania wysokiej<br>jakości wyjścia (lub wejścia) dźwiękowego na płytce Pi potrzebujemy karty<br>dźwięk
- Stacja dokująca laptopa. Niektórzy modyfikują stacje dokujące przeznaczojako wyświetalacz/baza dla Raspberry Pi. Pewne firmy, np. Pi-Top, tworzą przypominające laptopa urządzenie specjalnie dla Raspberry Pi. dźwiękowej. Wiele kart dźwiękowych USB działa także dobrze z płytką Pi.<br>
Popularną, niedrogą opcją są urządzenia U-Control firmy Behringer.<br> **Stacja dokująca laptopa.** Niektórzy modyfikują stacje dokujące przeznaczone do t
- sprzętem wytwarza dodatkowe karty rozszerzeń (daughterboard), które cja dokująca laptopa. Niektórzy modyfikują stacje dokujące przeznaczone do telefonów komórkowych (np. stacja dokująca Atrix), aby działały jako wyświetalacz/baza dla Raspberry Pi. Pewne firmy, np. Pi-Top, tworzą przypomina ne do telefonów komórkowych (np. stacja dokująca Atrix), aby działały<br>jako wyświetalacz/baza dla Raspberry Pi. Pewne firmy, np. Pi-Top, tworzą<br>przypominające laptopa urządzenie specjalnie dla Raspberry Pi.<br>rty rozszerzeń H jako wyświetalacz/baza dla Raspberry Pi. Pewne firmy, np. Pi-Top, tworzą przypominające laptopa urządzenie specjalnie dla Raspberry Pi.<br> *ty* rozszerzeń HAT. Wielu producentów i osób związanych z otwartym sprzętem wytwarza Osoby znające terminologię Arduino mogą nazywać te karty rozszerzeń

"osłonami" (shield), ale Fundacja Raspberry Pi nazywa je HAT (Hardware Attached on Top) – zobacz rysunek 1-5. Pełna specyfikacja jest dostęp-"osłonami" (*shield*), ale Fundacja Raspberry Pi nazywa je HAT (Hardware<br>Attached on Top) – zobacz rysunek 1-5. Pełna specyfikacja jest dostęp-<br>na na stronie Fundacji Raspberry Pi w witrynie GitHub (*https://github.*<br>*com/* com/raspberrypi/hats).

Jednym z przykładów jest wykonana przez Fundację Raspberry Pi karta rozszerzeń HAT o nazwie Sense HAT, która zawiera macierz LED RGB, "osłonami" (*shield*), ale Fundacja Raspberry Pi nazywa je HAT (Hardware<br>Attached on Top) – zobacz rysunek 1-5. Pełna specyfikacja jest dostęp-<br>na na stronie Fundacji Raspberry Pi w witrynie GitHub (*https://github.*<br>*com/* Attached on Top) – zobacz rysunek 1-5. Pełna specyfikacja jest dostępna na stronie Fundacji Raspberry Pi w witrynie GitHub (*https://github.com/raspberrypi/hats*).<br>*Jednym z przykładów jest wykonana przez Fundację Raspberr* rzeń HAT zaprojektowana dla płytek Raspberry Pi, które zostały wysyłane com/raspberrypi/hats).<br>Jednym z przykładów jest wykonana przez Fundację Raspberry Pi karta<br>rozszerzeń HAT o nazwie Sense HAT, która zawiera macierz LED RGB,<br>czujniki temperatury, ciśnienia i wilgotności, akcelerometr, żyro Fundację programu Astro Pi.

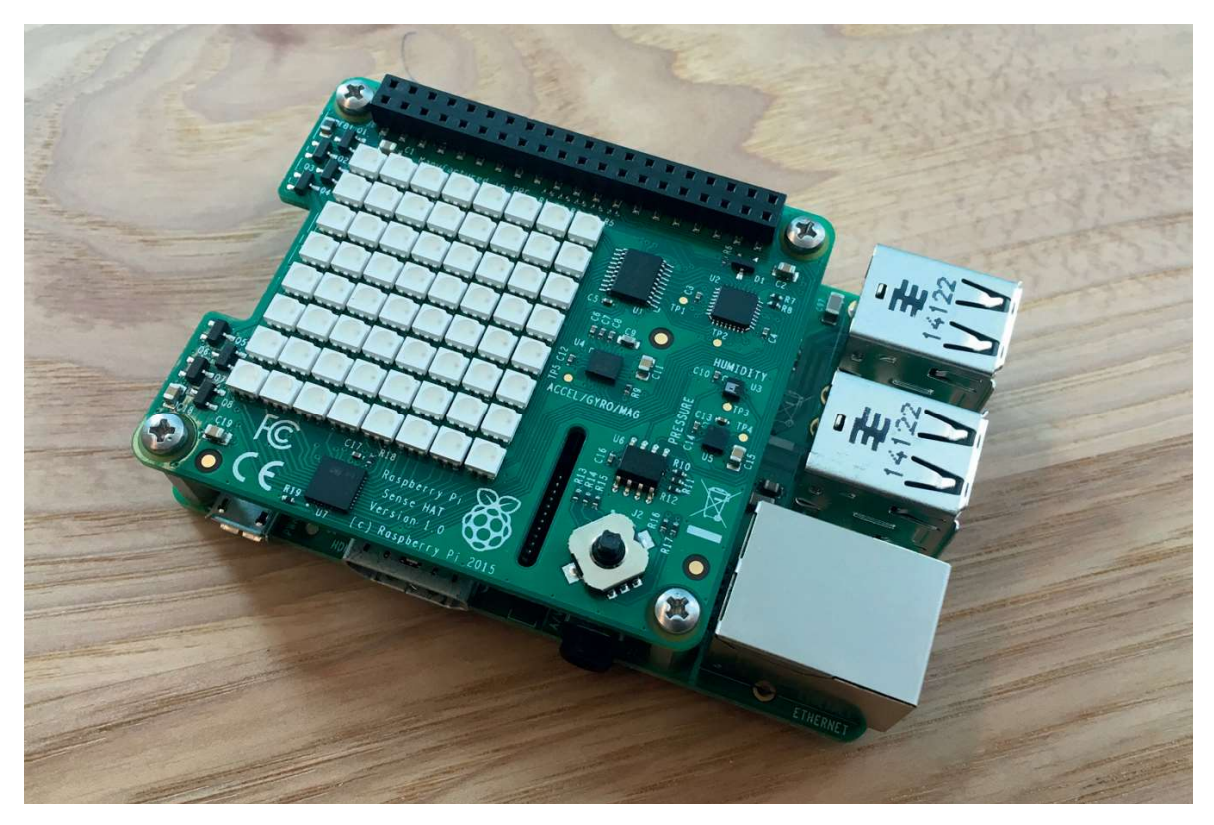

Rysunek 1-5 Karta rozszerzeń Sense HAT zawiera macierz LED, komplet czujników i wejście joysticka. Została zaprojektowana dla płytek Raspberry Pi, które były wysyłane do Międzynarodowej stacji kosmicznej.

### Obudowa

Rysunek 1-5 Karta rozszerzeń Sense HAT zawiera macierz LED, komplet czujników<br>
i wejście joysticka. Została zaprojektowana dla płytek Raspberry Pi, które<br>
były wysyłane do Międzynarodowej stacji kosmicznej.<br> **Obudowa**<br>
Szy Sztywne kable wystające ze wszystkich stron utrudniają utrzymanie porządku, a niektóre elementy, np. gniazdo karty SD, mogą zostać mechanicznie uszkodzone nawet przy normalnym użytkowaniu.

W przeciwieństwie do prostych mikrokontrolerów PCB ze ścieżkami<br>óry i na dole, płytka Pi zawiera sześć warstw ścieżek przewodzących, które<br>zą różne elementy. Cztery warstwy cienkich ścieżek znajdują się pomiędzy u góry i na dole, płytka Pi zawiera sześć warstw ścieżek przewodzących, które łączą różne elementy. Cztery warstwy cienkich ścieżek znajdują się pomiędzy dołem a górą. Jeżeli płytka zostanie zbytnio wygięta, niektóre ze ścieżek mogą się przerwać w sposób niemożliwy do naprawienia. Rozwiązaniem jest zakup obudowy.

Jest wiele dostępnych gotowych obudów, ale jest także wiele projektów obudów dostępnych do pobrania i wytworzenia za pomocą urządzenia dączą różne elementy. Cztery warstwy cienkich ścieżek znajdują się pomiędzy<br>dołem a górą. Jeżeli płytka zostanie zbytnio wygięta, niektóre ze ścieżek mogą<br>się przerwać w sposób niemożliwy do naprawienia. Rozwiązaniem jest z zatrzaskami, gdzie kruchy akryl jest używany na prostopadłych ściankach. Obudowy Pibow (http://bit.ly/pibow3\_case) z warstwowego akrylu występują w różnych kolorach (rysunek 1-6).

Fundacja Raspberry Pi wytwarza także oficjalną obudowę w przyjemnej technologii formowania wtryskowego. Ma wiele części, które można usunąć, aby uzyskać dostęp do styków GPIO i innych elementów (rysunek 1-7).

Prawdopodobnie nie trzeba tego mówić, ale jest to jeden z oczywistych błędów, które czasami się zdarzają. Zawsze musimy się upewnić, że nie kładziemy płytki Raspberry Pi na powierzchni przewodzącej. Wystarczy obrócić płytkę i spojrzeć na jej spód. Jest tam wiele elementów i wiele lutowin, które mogą łatwo ulec zwarciu. Jest to jeszcze jeden powód, dla którego ważne jest używanie obudowy dla płytki Pi!

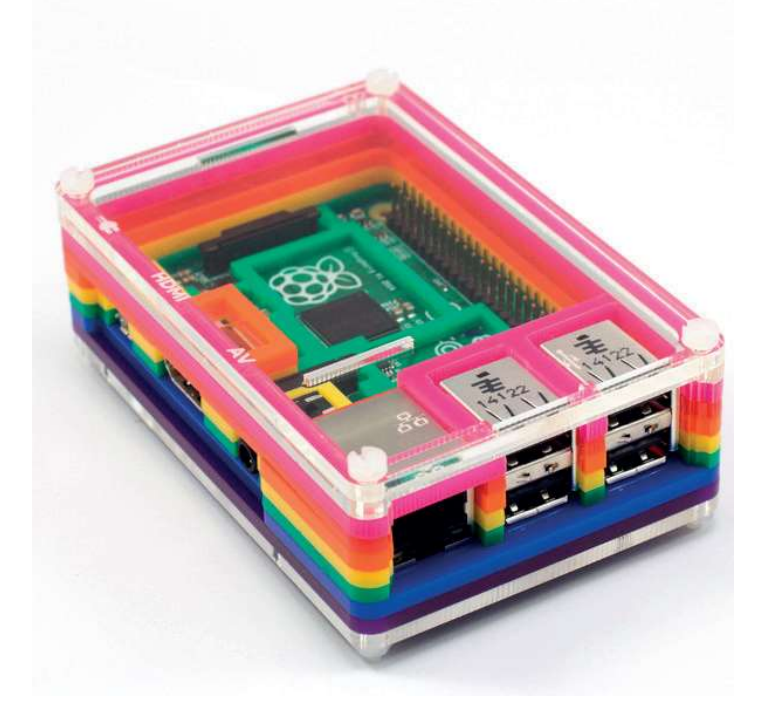

Rysunek 1-6 Kolorowa obudowa Pibow firmy Pimorini

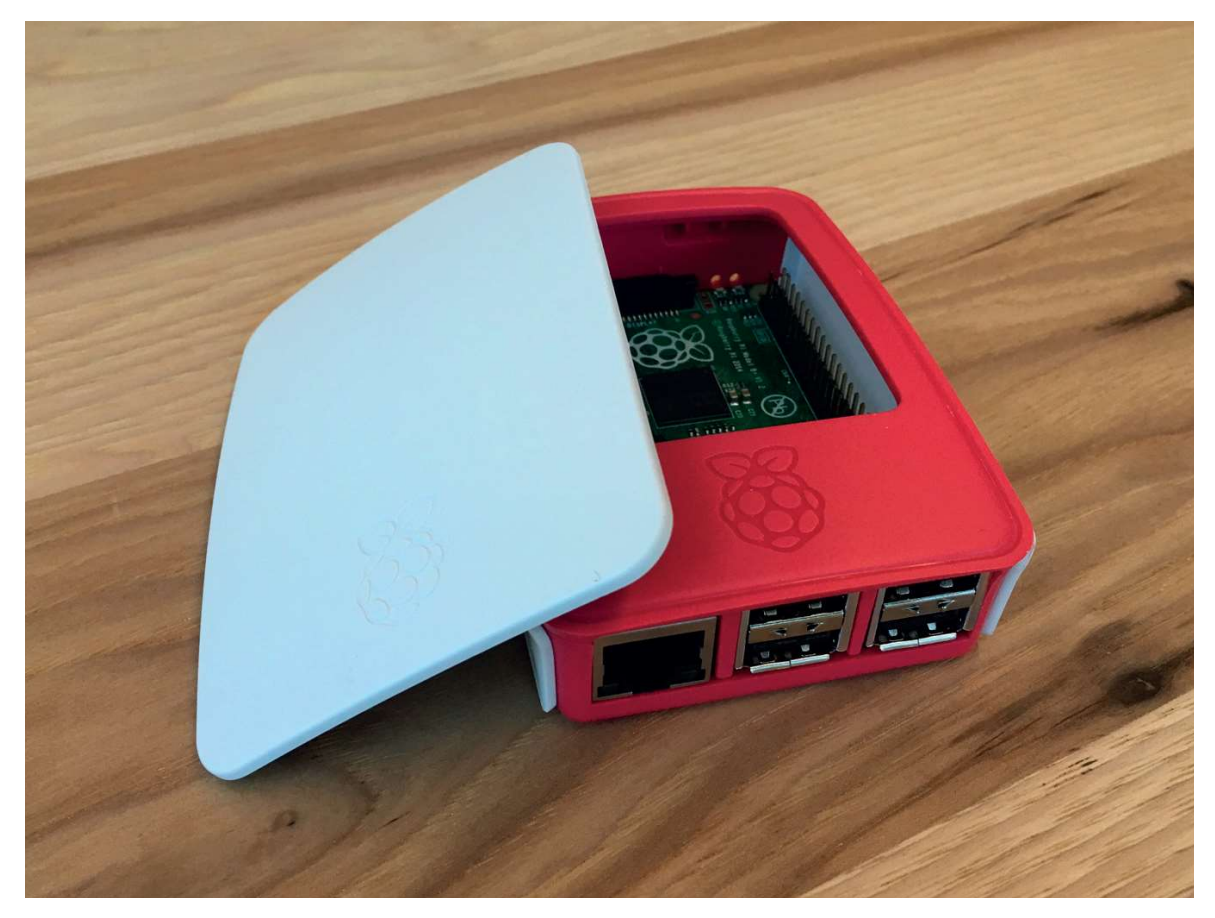

Rysunek 1-7 W oficjalnej obudowie Raspberry Pi można usunąć górę i boki, aby uzyskać dostęp do różnych części płytki.

# Wybór dystrybucji

Komputer Raspberry Pi używa systemu operacyjnego Linux. Technicznie Linux to tylko jądro, a system operacyjny to znacznie więcej. System operacyjny składa się z całego zbioru sterowników, usług i aplikacji. Różne odmiany lub dystrybucje systemu operacyjnego Linux ewoluowały przez lata. Niektórymi z najbardziej popularnych na komputerach stacjonarnych są Ubuntu, Debian, WYDOT AYSTYDUCJI<br>Komputer Raspberry Pi używa systemu operacyjnego Linux. Technicznie<br>Linux to tylko jądro, a system operacyjny to znacznie więcej. System operacyj-<br>ny składa się z całego zbioru sterowników, usług i aplikac zastosowania.

Ponieważ komputer Pi bazuje na chipsecie urządzenia mobilnego, ma inne wymagania programowe niż komputer stacjonarny. Procesor Broadcom ma parę własnych funkcji, które wymagają specjalnych binarnych sterowników urządzeń i kodu – nie są one zawarte w żadnej standardowej dystrybucji Linuksa. Ponadto większość komputerów stacjonarnych ma gigabajty pamięci RAM i setki gigabajtów pamięci masowej, a komputery Pi są znacznie ograniczone pod tymi oboma względami. Dlatego powstały specjalne dystrybucje Linuksa przeznaczone do Pi.

W tej książce skupimy się na oficjalnej dystrybucji Raspbian, która jest<br>arta na Debianie. Zauważ, że *raspbian.org* jest witryną społecznościową,<br>ra nie podlega Fundacji. Oficjalna dystrybucję znajdziesz na stronie po-W tej książce skupimy się na oficjalnej dystrybucji Raspbian, która jest<br>oparta na Debianie. Zauważ, że *raspbian.org* jest witryną społecznościową,<br>która nie podlega Fundacji. Oficjalną dystrybucję znajdziesz na stronie p która nie podlega Fundacji. Oficjalną dystrybucję znajdziesz na stronie pobierania Fundacji Raspberry Pi (http://raspberrypi.org/). Inne specjalistyczne dystrybucje są opisane w rozdziale 3.

# Karty Flash SD

Wiele dostawców sprzedaje karty SD z gotowym, zainstalowanym już systemem operacyjnym. Niektórzy użytkownicy mogą uznać je za najlepszy sposób rozpoczęcia pracy. Nawet jeśli nie jest to ostatnie wydanie systemu, możemy łatwo przeprowadzić aktualizację, gdy uruchomimy komputer Pi i połączymy się z Internetem.

Najłatwiejszym sposobem uzyskania systemu operacyjnego na karcie micro SD jest użycie narzędzia NOOBS. Bez urazy – nikt nie kwestionuje komputerowych umiejętności ani wiedzy Czytelników\*. Akronim NOOBS oznacza New Out Of the Box Software (nowe oprogramowanie wprost z pudełka) i jest narzędziem konfiguracyjnym, które ułatwia instalację systemu operacyjnego. Potrzebujemy karty SD (przynajmniej 8 GB) oraz czytnika w komputerze, aby zainstalować NOOBS. Następnie wykonujemy następujące kroki. Najpierw uruchamiamy płytkę Pi z kartą SD zawierającą NOOBS. Wtedy pojawia się ekran konfiguracyjny z kilkoma opcjami systemów operacyjnych. Wybieramy Raspbian i naciskamy przycisk Install (instalacja). To wszystko!

# Dla zaawansowanych: tworzenie własnego obrazu dysku **awansowanych: tworzenie własnego<br>
1 dysku**<br>
1 raczczą, jaką potrzebujemy zrobić, to pobranie Raspbiana ze strony<br>
1 witryny raspberrypi.org (*http://www.raspberrypi.org/downloads)*.<br>
1 witryny raspberrypi.org (*http://www*

Pierwszą rzeczą, jaką potrzebujemy zrobić, to pobranie Raspbiana ze strony pobierania witryny raspberrypi.org (http://www.raspberrypi.org/downloads).

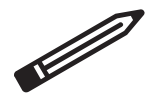

Potrzebujemy skopiować obraz bit po bicie.

Potrzebujemy nagrywarki kart i narzędzia do obrazów dysku. Wystarczy dowolna niedroga nagrywarka kart. Instrukcje różnią się w zależności od używanego systemu operacyjnego. Rozpakowujemy plik obrazu (powinniśmy

<sup>\*</sup> Słowo noob w języku angielskim oznacza nowicjusza, a w niektórych slangowych wersjach również głupka (przyp. tłum.).

otrzymać plik .img), a następnie podążamy za instrukcjami zgodnie z opisem w Dodatku A.

### Szybsze pobieranie dzięki BitTorrent

Na stronie pobierania widoczna jest informacja o pobieraniu pliku torrent w celu najwydajniejszego sposobu pobierania systemu Raspbian. Plik torrent to zdecentralizowany sposób dystrybucji plików. Może być znacznie szybszy, ponieważ pobieramy bity pliku z wielu innych klientów torrent, zamiast z pojedynczego centralnego serwera. Jeśli wybierzemy ten sposób, będziemy potrzebować klienta BitTorrent.

Niektóre popularne klienty BitTorrent to:

- Vuze (http://www.vuze.com/): zintegrowane wyszukiwanie i pobieranie torrentów.
- Miro (http://www.getmiro.com/): odtwarzacz muzyki i wideo open source, który obsługuje także torrenty.
- MLDonkey (http://mldonkey.sourceforge.net/Main\_Page): narzędzie udostępniania plików tylko w systemach Windows i Linux.
- Transmission (http://www.transmissionbt.com/): lekki klient przezna**co** (*http://www.getmiro.com/)*: odtwarzacz muzyki i wideo open so-<br>urce, który obsługuje także torrenty.<br>**Donkey** (*http://mldonkey.sourceforge.net/Main\_Page*): narzędzie<br>udostępniania plików tylko w systemach Windows i w systemach wbudowanych.

# Rozruch

Wykonaj poniższe kroki, aby uruchomić Raspberry Pi po raz pierwszy:

- 1. Włóż kartę micro SD do gniazda. W wersjach Raspberry Pi 1 i 2 usłyszysz kliknięcie. W wersji Raspberry Pi 3 nie będzie słychać kliknięcia, a karta micro SD będzie trzymać się na miejscu dzięki tarciu.
- 2. Podłącz klawiaturę i mysz USB. W modelu A podłącz je do zasilanego koncentratora, a następnie podłącz koncentrator do płytki Pi.
- 3. Podłącz wyjście HDMI do telewizora lub monitora. Upewnij się, że monitor jest włączony.
- 4. Podłącz zasilacz. Zawsze, zanim podłączysz zasilanie, upewnij się, czy wszystkie pozostałe elementy są podłączone.